## **Hai prenotato telefonicamente e hai già fornito tutti i dati dell'impegnativa che sono già stati registrati?**

## **Cerca il bollino giallo!**

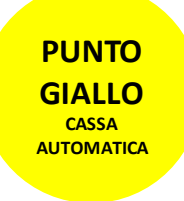

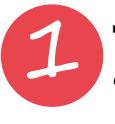

Tocca lo schermo e seleziona "Premi per accesso con TESSERA SANITARIA"

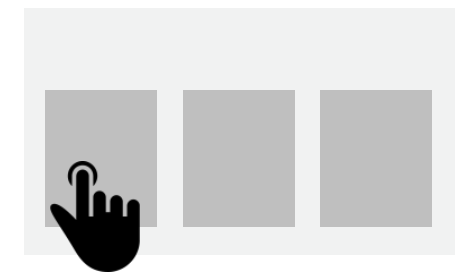

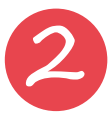

2 Inserisci la tessera sanitaria nell'apposito lettore e segui le istruzioni sullo schermo, selezionando la prestazione da pagare tra quelle proposte

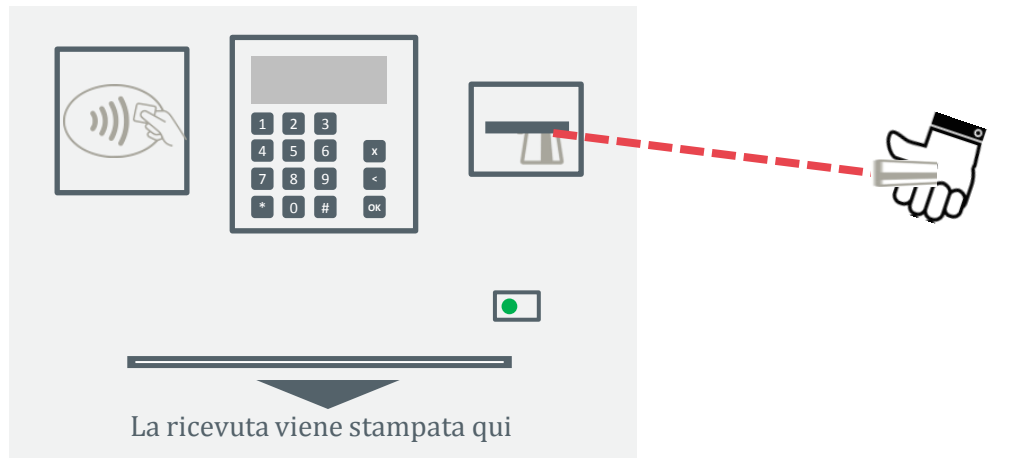

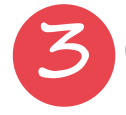

3 **Consegna la ricetta in ambulatorio, è importante**

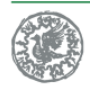

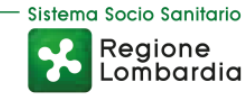